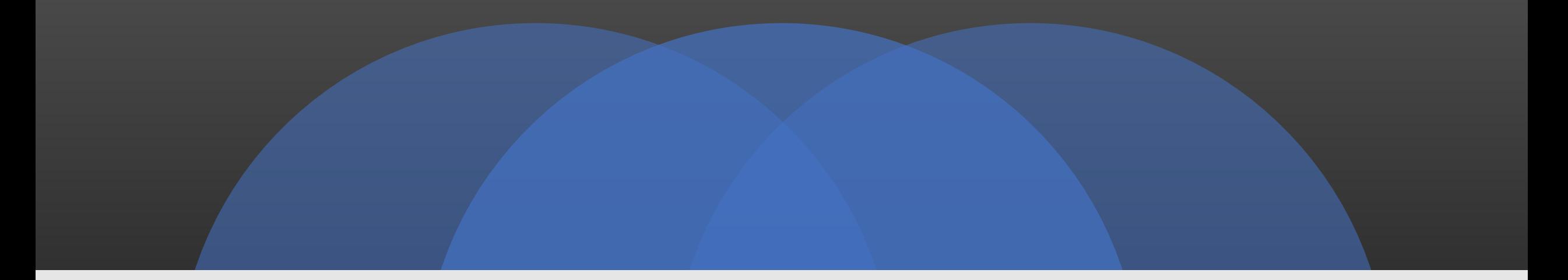

#### Using Netflow & Open Source Tools for Network Behavioral Analysis

Yves B. Desharnais, MBA, CISSP, PCIP

BSides Calgary 2017 – October 19, 2017

# Disclaimer

- This presentation is the result of my experience and only represents my understanding, and is not endorsed by anyone other than myself
- YMMV I had to do a lot of "printf" debugging to get things working
- I do not guarantee I will fix any issue in the code (I'm a Ruby newbie)

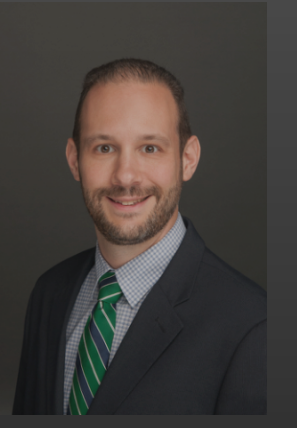

## About Yves

- IT/InfoSec Expert generalist.
- Over 16 years professional experience (IT/Infosec)
- Background in software development, Unix/Linux administration
- Author of books on PCI DSS **including** 
	- PCI DSS Scope methodology and approach (one of 2 public methodologies at the time) CC-BY-<br>SA

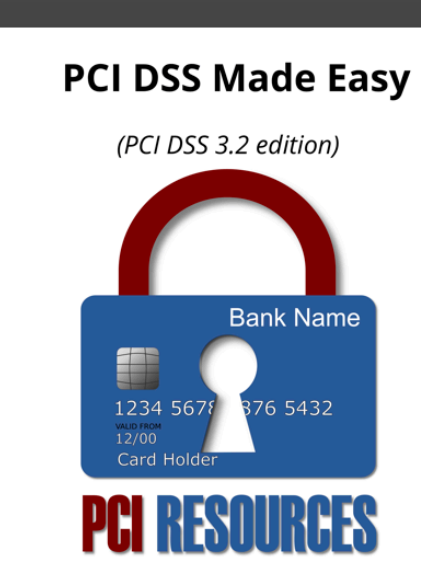

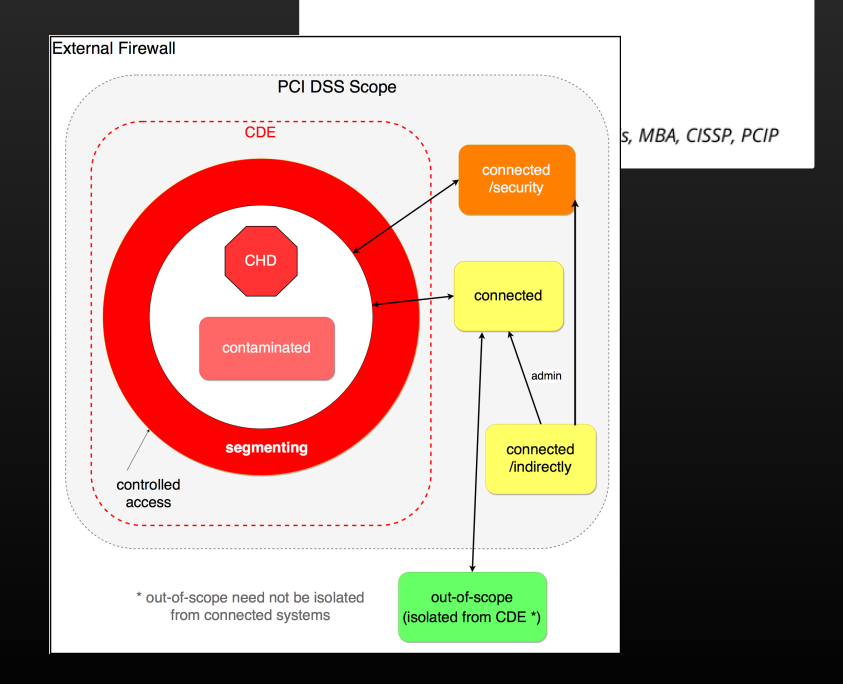

# About this talk

- Story about necessity being the mother of inventions
- Could have been called: Extreme PCI DSS Scope Reduction or how we remediated a medium size flat-network in 19 weeks
- But the approach and tools developed have much broader use
- It started with a LinkedIn message …

# Project Overview

#### From interview: Status

- 2nd year PCI DSS compliance<br>extension (< 5 months left) – acquired company network
- flat network, mostly VMs, no patching/hardening
- few diagrams used to prepare<br>system migrations to the new nétwork (ĭ.e. incomplete documentation)
- card number tokenization in use
- very competent IT staff

#### How to achieve compliance?

- This called for massive reduction in scope if they were to have any chance of achieving compliance
- With limited information on applications, we needed to identify what talked on the network to whom and on what protocols…
- first thought: span port and packet capture, but speaking<br>to network friend I learned of the NetFlow protocol

# Start of contract High-level plan after 24h

- 6 major steps
	- 1. Scope identification and reduction
	- 2. Vulnerability Management / Penetration Testing
	- 3. RBAC Controls
	- 4. Remediate systems (patching hardening)
	- 5. Logging and Monitoring (of the CDE)
	- 6. Miscellaneous
		- Policies and Procedures
		- Review business Processes
		- Security Awareness Training
- Other than step 6, all depend on step 1
- Other steps are subject for another talk

# NetFlow version overview

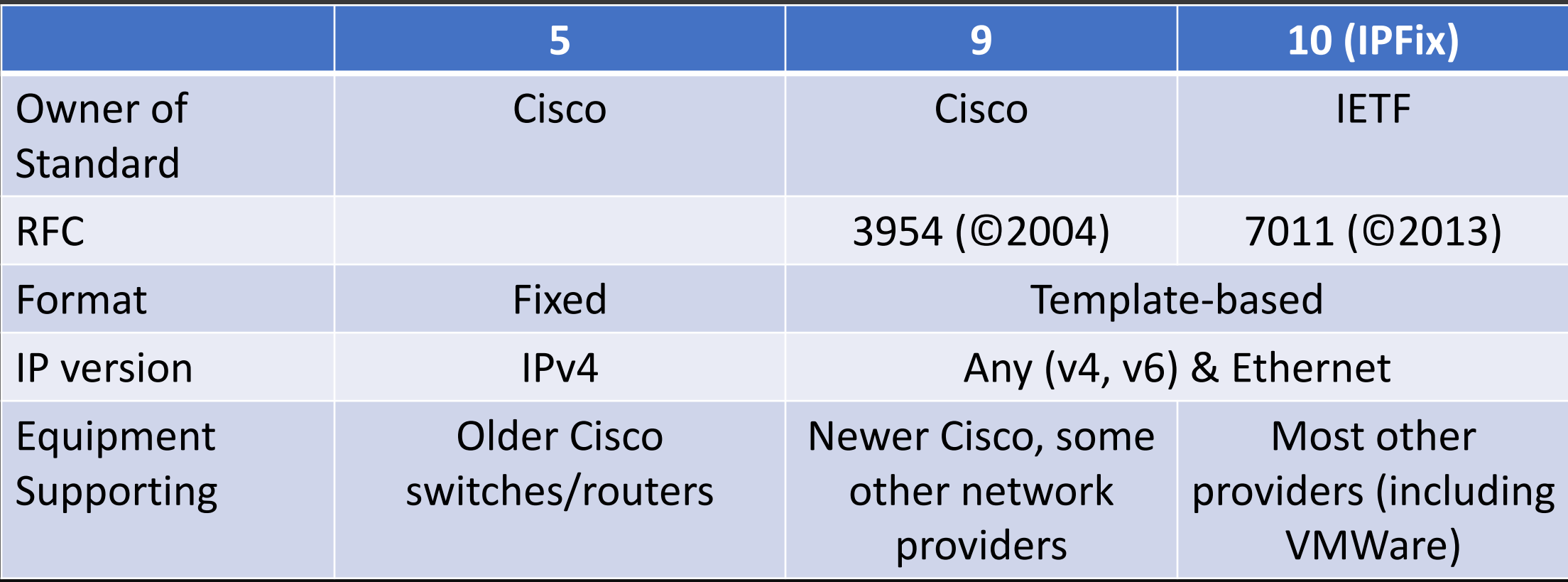

*\* Sflow is not NetFlow, it is sampled and not useful for our purposes*

## How to capture and analyze NetFlow?

- Market research little time, and little budget
- Many tools supported NetFlow (including NTOP, SiLK) –<br>none met my needs for scoping
- Roll-your-own with either Logstash or Fluentd both ruby based
- Logstash (famously the L in the ELK stack) Ruby/J (requires JDK, more portable)
- Fluentd is more decentralized Ruby/C (uses less RAM)
- Both are basically data aggregator/transformations engines using plugins, akă thĕ \*nix command line on steroids but using JSÓN
- I could describe further…. But I'd rather show you

# (Controlled) Demos

- Demos are controlled by using saved PCAP files (tcpdump, tcpreplay) – can allow comparison when performing changes
- Demo slides are captured from what is shown in the talk
- Instructions, code, and this presentation will be available online after the talk

- Standard NetFlow Plugin (fluent-plugin-netflow)
- PCAP: 9 packets v5 and v9 (v5.pcap)
- Output is JSON (JavaScript Object Notation)

2016-08-23T09:27:42-04:00 netflow.event {"version":5,"uptime":1743829144 ,"flow\_records":30,"flow\_seq\_num":2913226023,"engine\_type":0,"engine\_id":0,"samp ling\_algorithm":0,"sampling\_interval":0,"ipv4\_src\_addr":"10.4.65.172","ipv4\_dst\_ addr":"10.1.4.151","ipv4\_next\_hop":"10.1.0.3","input\_snmp":14,"output\_snmp":2,"i n\_pkts":1,"in\_bytes":40,"first\_switched":1743825392,"last\_switched":1743825392," l4\_src\_port":57599,"l4\_dst\_port":80,"tcp\_flags":20,"protocol":6,"src\_tos":0,"src \_as":0,"dst\_as":0,"src\_mask":24,"dst\_mask":24,"host":"192.168.2.32"}

- Warning in td-agent.log:
	- No matching template for host="192.168.2.32" source\_id=0 flowset\_id=265
	- This is because v9 are template-based and we haven't received templates yet (time between templates being sent is a parameter from network devices)

[warn]: No matching template for host="192.168.2.32" source\_id=0 flowset\_id=265 [warn]: No matching template for host="192.168.2.32" source\_id=0 flowset\_id=256

- Standard NetFlow Plugin (fluent-plugin-netflow)
- PCAP: same 9 packets v5 and v9 (v5.pcap)
- Output is CSV
- Use initially with: "sort | uniq | grep" -> transfer to PC, filter with Excel
- Data for v5 only (same "no matching template" v9 issue)

"5", "192.168.2.32", "10.1.8.61", "10.1.43.12", "389", "53171", "6" "5", "192.168.2.32", "10.4.65.164", "10.1.1.15", "55855", "80", "6" "5", "192.168.2.32", "10.4.65.164", "10.1.1.15", "55855", "80", "6" "5", "192.168.2.32", "10.1.3.241", "10.1.34.130", "1035", "161", "17" "5", "192.168.2.32", "10.1.34.130", "10.1.3.241", "161", "1035", "17" "5", "192.168.2.32", "10.1.34.130", "10.1.3.241", "161", "1035", "17" /var/log/td-agent/demo2/netflow-csv.20160823.b55b8c0048629db3c

- Standard NetFlow Plugin (fluent-plugin-netflow)
- PCAP: new files v9 (v9cleanly.pcap) and v10 (v10.pcap) from VMWare ESXi
- Output is CSV
- There were v9 bugs that I fixed (printf!) and submitted (without really understanding why…)
- New v9 issue in plugin:

2017-10-14 21:58:12 -0400 [warn]: Skip unsupported field type=33001 length=12 2017-10-14 21:58:12 -0400 [warn]: Skip unsupported field type=40000 length=65

- "Skip unsupported field" Fields in template are provider defined (and can be added manually)
- And Version 10 is not supported!

[warn]: Unsupported Netflow version v10: Fixnum

- New (reworked) NetFlow/IPFix Plugin (netflowipfix\_input) support for v5, v9, v10 (IPFix)
- PCAP: 1000 v10 packets (v10-1000.pcap)

```
• Missing information for some fields in CSV<br>"10","192.168.2.32","","","","","",""
"10", "192.168.2.32", " " " " " " " " " " " " "
```
• But JSON includes the full data … different names in different versions

2016-08-23T14:37:33-04:00 etflow.event {"version":"10","flow seq num ":"4063237","flowset\_id":"256","sourceIPv4Address":"10.195.64.31","destinatio nIPv4Address":"10.195.64.130","octetDeltaCount":"992","packetDeltaCount":"1", "flowStartMilliseconds":"1471977439000","flowEndMilliseconds":"1471977439000" ,"sourceTransportPort":"3268","destinationTransportPort":"48940","ingressInte rface":"1881","egressInterface":"1794","layer2SegmentId":"0","protocolIdentif ier":"6","flowEndReason":"1","tcpControlBits":"6146","ipClass0fService":"128" ,"maximumTTL":"1","flowDirection":"0","paddingOctets":"[]","host":"192.168.2.  $32"$ 

- New (reworked) NetFlow/IPFix Plugin (netflowipfix\_input)
- PCAP: multiple (v5.pcap, v10-1000.pcap, v9cleanly.pcap)
- Workflow using Fluentd plugins () => complex to create and managed
- Output to multiple files, but could recombine using longer workflows<br>[<mark>[root@netf</mark>lowpres td-agent]# ls /var/log/td-agent/demo5/ netflow-v10-csv.20160823.log.gz netflow-v5-csv.20160823.log.gz netflow-v10-json.20160823.log.gz netflow-v5-json.20160823.log.gz

"10","192.168.2.32","10.195.64.165","10.195.64.16","6969","63144","TCP" /var/log/td-agent/demo5/netflow-v10-csv.20160823.log.gz

"5","192.168.2.32","10.64.1.8","10.64.1.2","123","123","UDP" /var/log/td-agent/demo5/netflow-v5-csv.20160823.log.gz (END)

- New (reworked) NetFlow/IPFix Plugin (netflowipfix\_input)
- PCAP: multiple (v5.pcap, v10-1000.pcap, v9cleanly.pcap)
- New plugin to normalize traffic for my use to replace workflow, allows for simpler config file
- CSV output, still using Excel for analysis

"10","192.168.2.32","10.42.54.30","10.195.64.57","161","55591","17","UDP" "10","192.168.2.32","10.195.64.121","10.195.64.104","443","62575","6","TCP" "10","192.168.2.32","10.195.64.121","10.195.64.104","443","62575","6","TCP" "10","192.168.2.32","10.42.140.100","10.195.64.70","0","0","1","<mark>ICMP</mark>"

- New (reworked) NetFlow/IPFix Plugin (netflowipfix\_input)
- PCAP: 1000 v10 packets (v10-1000.pcap)
- New plugin to normalize traffic for my use to replace workflow
- Matching ACLs (CSV format) IDS or Firewalls rules validation functionality
- CSV output, still using Excel for analysis

"10","192.168.2.32","10.195.64.4","224.0.0.2","1985","1985","17","UDP","nomatch" "10","192.168.2.32","10.195.64.33","10.195.64.62","88","15598","6","TCP","KERBER0S" "10","192.168.2.32","10.195.64.33","10.195.64.62","88","15598","6","TCP","KERBER0S" "10","192.168.2.32","10.195.64.39","224.0.0.252","59920","5355","17","UDP","HOSTMON" "10", "192.168.2.32", "10.195.64.33", "10.195.64.62", "88", "15598", "6", "TCP", "KERBER0S"

- New (reworked) NetFlow/IPFix Plugin (netflowipfix\_input)
- PCAP: 1000 v10 packets (v10-1000.pcap)
- New plugin to normalize traffic for my use to replace workflow
- Output to MySQL for (easier) analysis

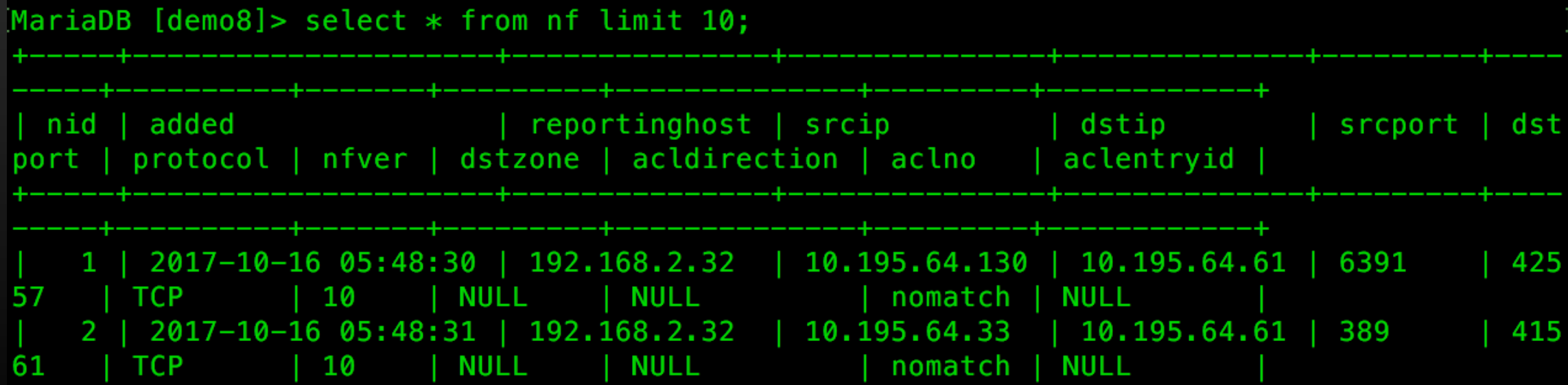

- Full final system with other plugins
	- How do we know there are new systems on the network?
		- New IP in NetFlow and PING sweeps (nmap cron job)
	- How do we know directionality of flows (dynamic ports and services using same port e.g. tcp/123)
		- Add new IP to a list (new plugin)
		- Have a periodic process perform port scans
	- We can split traffic into
		- Known services Flows
		- Unknown services Flows
		- Daily and overall
- Using MySQL, nmap (pings, port scans)

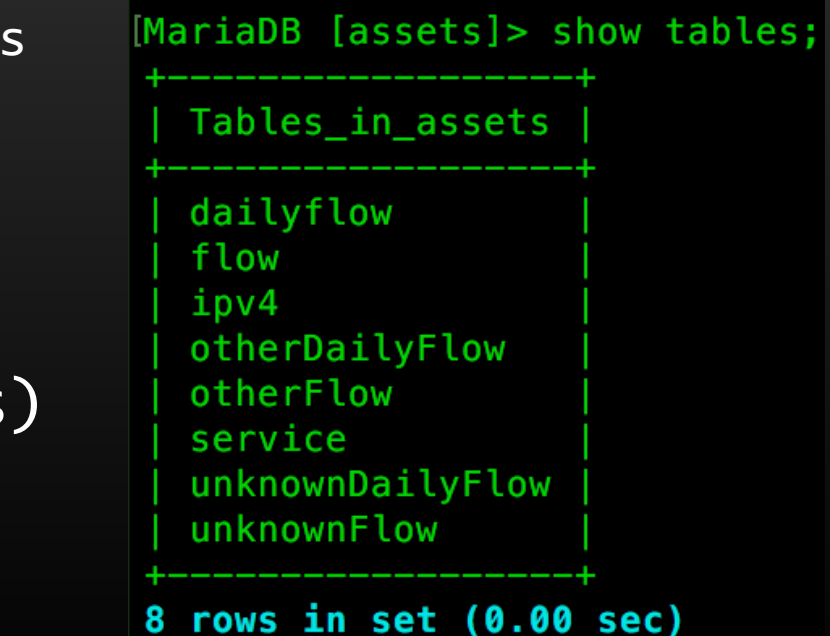

# Solution Issues / Parting Thoughts

- Netflow
	- is UDP, so risk of packet loss keep collectors close to<br>source (and distribute processed information)
	- Multiple devices could provide duplicate traffic information
	- Different devices provide different templates, offer different possibilities
- Fluentd
	- Can be setup in hierarchy for distributed sites
	- has other uses: Logging and Monitoring (using nxlog)
	- Can be combined with other tools (elasticsearch, etc.)
- Solution
	- May require more manual edits and tweaks
	- New plugins are not packaged using gems (Ruby packaging system)

# References

• Everything is published on

- Blog Post including links to
	- Instructions / Source code
	- This presentation
- PCI Resources Scoping Model and Approach

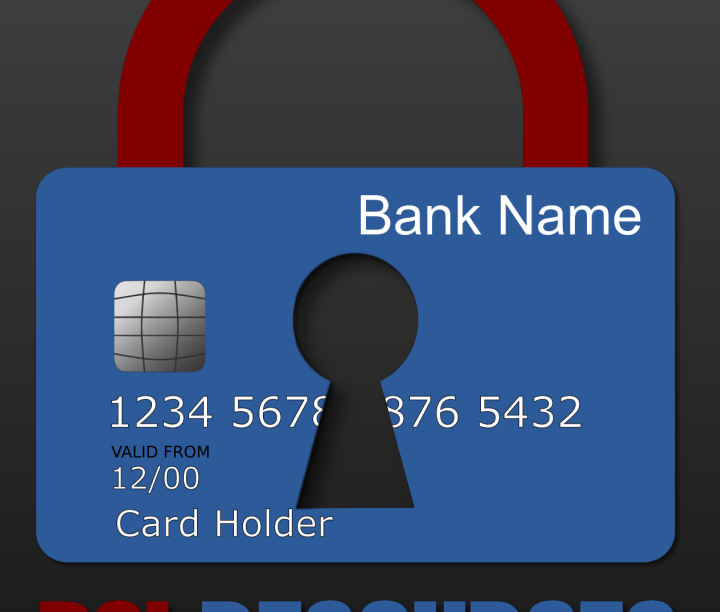

• Blog post URL:

www.PCIresources.com/blog/bsides-calgary-2017-netflow